# **IM Calculation Refactor**

Please read the readme @ https://github.com/ucgmsim/IM\_calculation/blob/master/README.md for instructions on how to run the code.

#### DONE

- IM calculations have been separated from the "old post-processing" repository, extracting the relevant functions and classes.
- IM values validated on Hypocentre and Kupe against "old post-processing" on the same data.
- Two types of workflows: text based (most likely observations) and binary based (simulations once the binary workflow is in place).
  - If binary workflow does not happen soon, the text based option will be used in both cases.
- Outputs match the formats requested in File Formats Used In Ground Motion Simulation and should therefore be usable on the upcoming Nonergodic codes.
- Tested on very simple multi-process on Kupe with good speed-up using 40 and 80 cores. For the sample, 2228 stations were used

| Machine    | Cores | Time |
|------------|-------|------|
| Hypocentre | 1     | 132m |
| Hypocentre | 8     | 8.7m |
| Kupe       | 40    | 27m  |
| Kupe       | 80    |      |

### **OUTPUT STRUCTURE**

With command: python calculate\_ims.py ../BB.bin b -o /home/yzh231/ -i Albury\_666\_999 -r Albury -t s -v 18p3 -n 112A -m PGV pSA -p  $0.02\ 0.03$  -e -c geom -np 2

- input file path: ../BB.bin
- b: input file type is binary
- -o: output result csvs location is /home/yzh231, default is /home/\$user
- -i: unique identifier/runname of the simrun and output folder name are Albury\_666\_999, default is 'all\_station\_ims'. This attribute will be stored in the meta data file.
- -r: rupture name is Albury, default is unknown. This attribute will be stored in the meta data file.
- -t: type of simrun is simulated, default is unknown. This attribute will be stored in the meta data file.
- -v: version of simrun is v18p3, default is XXpY. This attribute will be stored in the meta data file.
- -n: station names used to perform im claculation are 112A, default is all the stations in the binary file
- -m: measures used to perform im calculation are PGV and pSA, default is all the measures
- -p: period of pSA used to perform im calculation are 0.02 0.03, default is Karim's 15 periods
- -e: In addition to the period specified by -p option, use extended 100 period of pSA, default not using
- -c: component of waveform acceleration used to perform im calculation is geom, default is '090, 000, ver'
- -np: number of processors used to perform im calculation is 2, default is 2

The result is outputted to the following location, where:

- 'Albury\_666\_999' is the folder that contains all outputs. The folder name 'Albury\_666\_999' is made of the string specified by the '-i' argument. Default is 'all\_station\_ims' if not specified.
- 'Albury\_666\_999.csv' is the summary csv file that contains all stations' im calculations. The summary file name is made of the string specified by the '-i' argument.
- 'Albury\_666\_999\_imcalc.info' is the meta data file. The meta data file name is made of the string specified by the '-i' argument.
- 'station' is the folder that contains all individual station's im\_calculations. The folder name is defaulted and cannnot be specified by the user.
- '112A\_geom.csv' is the individual csv file that contains geom component im calculation for station 112A. Each name of the individual station csv file name is made of station\_name + component

```
yzh231@hypocentre ~ % tree Albury_666_999
Albury_666_999
-- Albury_666_999.csv
-- Albury_666_999_imcalc.info
-- stations
-- 112A_geom.csv
```

### **TEST FOR CALCUALTE IMS.PY**

All the steps below are to be carried out in hypocentre

#### 1.Generate summary benchmark:

The following steps should only be performed once for each selected binary file

- Select a source binary file: /nesi/transit/nesi00213/RunFolder/daniel.lagrava/Kelly\_VMSI\_Kelly-h0p4\_EMODv3p0p4\_180531/BB/Cant1D\_v2-midQ\_leer\_hfnp2mm+\_rvf0p8\_sd50\_k0p045/Kelly\_HYP01-03\_S1244/Acc/BB\_with\_siteamp.bin
- 2. Identify corresponding databse for the selected source binary file: /home/nesi00213/RunFolder/wdl16/database\_old\_pp/database.db
- 3. Find the script to extract benchmark im value files from the database in step 2: /nesi/projects/nesi00213/dev/impp\_datasets/extract\_ims.sql
- 4. Create a folder to store benchmark files. eg benchmark\_im\_sims
- 5. Execute extract\_ims.sql in database.db 4 times with specified components. eg: 'ver'

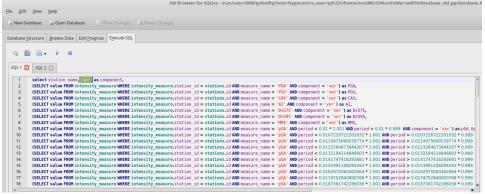

6. Export results to benchmark\_im\_sims/benchmark\_im\_sim\_ver.csv. Clik OK and don't change anything when 'Export data as csv' window prompts

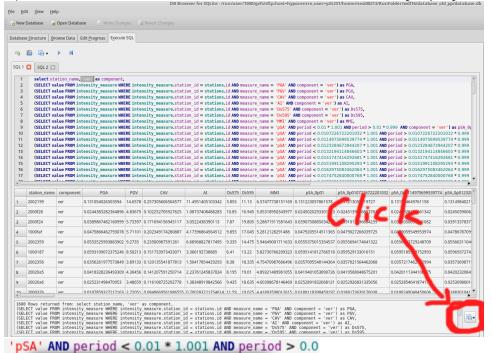

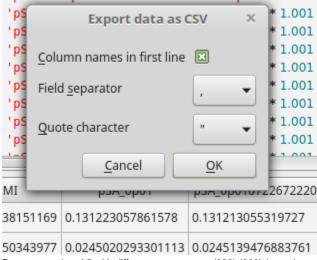

- 7. Repeat step 4 and 5 with different components: '090', '000', 'geom'
- 8. Now you have 4 summary benchmark files benchmark\_im\_sim\_090/000/ver/geom.csv

#### 2.Generate test input files

1. Follow the instruction in Binary Workflow FAQ, we can generate single waveform files. These waveforms are intended for the testing of ascii functionality of calculate\_ims.py. Open a python cell

```
from qcore.timeseries import BBSeis
bb = BBSeis('/nesi/transit/nesi00213/RunFolder/daniel.lagrava/Kelly_VMSI_Kelly-h0p4_EMODv3p0p4_180531/BB
/CantlD_v2-midQ_leer_hfnp2mm+_rvf0p8_sd50_k0p045/Kelly_HYP01-03_S1244/Acc/BB_with_siteamp.bin')
bb.all2txt(self, prefix='/home/$user/benchmark_im_sim_waveforms/', f='acc'):
```

Now we have all the waveforms. 0002540.090 0002540.ver 000281†.ver 0002820.000 0002014.ver 0002015.000 0002307.000 0002307.090 0002bce.090 10002b7.ver 1000871.000 0002015.090 0002307.ver 0002541.000 0002820.090 0002bce.ver 10002ca.000 1000871.090 0002015.ver 0002308.000 0002541.090 0002820.ver 0002bcf.000 10002ca.090 1000871.ver 0002541.ver 0002016.000 0002308.090 0002821.000 0002821.090 0002bcf.090 10002ca.ver 1000882.000 1000882.090 00025e0.000 0002016.090 0002308.ver 0002bcf.ver 10002cc.000 0002016.ver 0002309.000 00025e0.090 0002821.ver 0002bd0.000 10002cc.090 1000882.ver 00025e0.ver 10002cc.ver 0002017.000 0002309.090 0002822.000 0002bd0.090 10008cc.000 0002017.090 0002309.ver 00025e1.000 0002822.090 0002bd0.ver 10002d9.000 10008cc.090 0002017.ver 0002018.000 0002822.ver 000230a.000 00025e1.090 0002bd1.000 10002d9.090 10008cc.ver 00025e1.ver 000230a.090 0002823.000 0002bd1.090 10002d9.ver 10008cf.000 000230a.ver 0002bd1.ver 10008cf.090 0002018.090 00025e2.000 0002823.090 10002e3.000 0002018.ver 00023ab.000 00025e2.090 0002823.ver 0002c82.000 10002e3.090 10008cf.ver 0002824.000 10008d3.000 00020c1.000 00023ab.090 00025e2.ver 0002c82.090 10002e3.ver 00025e3.000 00020c1.090 00023ab.ver 0002824.090 0002c82.ver 10002f2.000 10008d3.090 10008d3.ver 00020c1.ver 00023ac.000 00025e3.090 0002824.ver 0002c83.000 10002f2.090 00020c2.000 00023ac.090 00025e3.ver 0002825.000 0002c83.090 10002f2.ver 10008de.000 10002ff.000 10002ff.090 00023ac.ver 00023ad.000 10008de, 090 00020c2.090 00025e4.000 0002825.090 0002c83.ver 0002825.ver 10008de.ver 00020c2.ver 00025e4.090 0002c84.000 00020c3.000 00023ad.090 00025e4.ver 0002826.000 0002c84.090 10002ff.ver 10008e4.000 00020c3.090 00023ad.ver 00025e5.000 0002826.090 0002c84.ver 1000302.000 10008e4.090 0002826.ver 0002827.000 00020c3.ver 00023ae.000 00025e5.090 0002c85.000 1000302.090 10008e4.ver 00020c4.000 00023ae.090 00025e5.ver 0002c85.090 1000302.ver 10008e8.000 00020c4.090 00023ae.ver 00025e6.000 0002827.090 0002c85.ver 100030e.000 10008e8.090 00025e6.090 00020c4.ver 00023af.000 0002827.ver 0002c86.000 100030e.090 10008e8.ver

#### 3. Create Test Folder

- 1. Create The test folder structure follows Testing Standards for ucgmsim Git repositories
- 2. Select 10 stations you want to test and cp corresponding waveforms files to the singel\_files directory as below
- 3. Copy the source binary file 'BB\_with\_siteamp.bin' to the input folder
- 4. Run write\_benchmark\_csv(sample\_bench\_path) function inside test\_calculate\_ims.py to generate 'new\_im\_sim\_benchmark.csv', where sample\_bench\_path is the folder we created in 1.4 Generate summary\_benchmark: benchmark\_im\_sims. This function should only be run once for each binary file.

NOW you have all the input files ready

```
test
       - README
       - sample1
            input
                 BB_with_siteamp.bin
                new_im_sim_benchmark.csv
              — single_files
                    - 00020d3.000
                    - 00020d3.090
                    - 00020d3.ver
                    - 2002199.000
                    2002199.090
                    2002199.ver
                    - CASH.000
                    CASH.090
                    - CASH.ver
                    - CFW.000
                    - CFW.090

    CFW.ver

                    - DLX.000
                    - DLX.090
                    - DLX.ver
                    - EWZ.000
                    - EWZ.090
                    - EWZ.ver
                    - GRY.000
                    - GRY.090
                    - GRY.ver
                     LSRC.000
                    - LSRC.090

    LSRC.ver

                    - PEAA.000
                    - PEAA.090
                    - PEAA.ver
                    - UNK.000
                    - UNK.090
                 UNK.ver
            output
                 ascii darfield im sim
                   ascii_darfield_im_sim.csv
                    - ascii darfield im sim.info
                    - stations
                        - 00020d3.csv
                         2002199.csv
                         CASH.csv
                         CFW.csv
                        - DLX.csv
                        - EWZ.csv
                        - GRY.csv
                         LSRC.csv
                         PEAA.csv
                      — UNK.csv
               binary_darfield_im_sim
                   binary_darfield_im_sim.csv

    binary darfield im sim.info

    stations

                         - 00020d3.csv
                         2002199.csv
                         CASH.csv
                         CFW.csv
                         DLX.csv
```

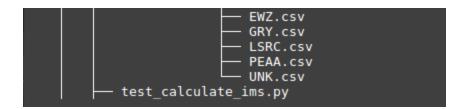

#### 4. Run Pytest

Make sure you are currently under the test\_calculate\_ims folder, run:

```
$ pytest -v -s test_calculate_ims.py
```

### **CHECKPOINTING & SPLITTING A BIG SLURM**

### Responsible scripts

- 1. slurn header template: https://github.com/ucgmsim/slurm\_gm\_workflow/blob/master/templates/slurm\_header.cfg
- im\_calc\_slurm template: https://github.com/ucgmsim/slurm\_gm\_workflow/blob/master/templates/im\_calc\_sl.template
- 3. submit\_hf.py that generates the slurm files: https://github.com/ucgmsim/slurm\_gm\_workflow/blob/master/scripts/submit\_hf.py
- checkpointing functions: https://github.com/ucgmsim/slurm\_gm\_workflow/blob/master/scripts/checkpoint.py

### Checkpointing

Checkpointing is needed for IM\_calculation due to large job size and limited running time on Kupe. Therefore, we implemented checkpointing to track the current progress of an im\_calculation job, and carry on from where the job was interrupted by slurm.

Note, the checkpointing code relies on the input/output directory structure specified in the im\_calc\_al.template in the checkpoint branch. Failure to match the dir structure will result in runtime error. A guick fix would be modifying the template to suit your own dir structure.

### **Example:**

### (1) Simulation

Input/output structure defined in im\_calc\_al.template

```
echo __calculating simulations__
{% for sim dir, sim_name, fault_name in sim dirs %}
    time python2 $IMPATH/calculate_ims.py {{sim_dir}}/Acc/BB.bin b -o {{sim_dir}}/../../IM_calc/ -np 40 -i {{sim_name}} -r {{fault_name}} -t s -s
{% endfor %}
```

Actual input data structure:

```
melody.zhu@kupe01:/nesi/nobackup/nesi00213/RunFolder/Cybershake/v18p6_batched/v18p6_1k_under2p0G_ab/Runs> ls
Aratiatia ArielBank ArielEast Astrolabe01 Astrolabe02 Astrolabe03 Astrolabe05 Astrolabe07 Awakeri Barefell Bidwill Billys BlueLk BlueMtn BooBooEAST
```

The input binary file is under:

/nesi/nobackup/nesi00213/RunFolder/Cybershake/v18p6\_batched/v18p6\_lk\_under2p0G\_ab/Runs/BlueMtn/BB/Cant1D\_v3-midQ\_oneRay\_hfnp2mm+\_rvf0p8\_sd50\_k0p045/BlueMtn\_HYP28-31\_S1514/Acc/BB.bin

The output IM\_calc folder is under:

melody\_thugkupe81/nosi/nobackup/nesi09213/RunFolder/Cybershake/18p6 batched/18p6 1k under2p06 ab/Runs> 1s. /SlueLk/TM calc
BlueLk HYP01-29 51244 BlueLk HYP03-29 51246 BlueLk HYP06-29 51294 BlueLk HYP03-29 51324 BlueLk HYP01-29 51344 BlueLk HYP03-29 51344 BlueLk HYP03-29 51344 BlueLk HY

#### (2) Observed

Input/output structure defined in im\_calc\_al.template

Actual input data structure:

helody, zhu@kupe01:~> ls test obs/IMCalcExample/ 2012/0713691 | 2012/0764736 | 2013/0801690 | 2013/046977 | 2013/0568016 | 2013/0553666 | 2013/0768602 | 2013/0801690 | 2013/0764736 | 2014/0965622 | 2016/019534 | 2016/0158394 | 2016/0155646 | 2013/0768602 | 2013/076876 | 2013/076876 | 2014/0965622 | 2016/019534 | 2016/0158394 | 2016/0155646 | 2013/076876 | 2013/076876 | 2013/076876 | 2013/076876 | 2013/076876 | 2013/076876 | 2013/076876 | 2013/076876 | 2013/076876 | 2013/076876 | 2013/076876 | 2013/076876 | 2013/076876 | 2013/076876 | 2013/076876 | 2013/076876 | 2013/076876 | 2013/076876 | 2013/076876 | 2013/076876 | 2013/076876 | 2013/076876 | 2013/076876 | 2013/076876 | 2013/076876 | 2013/076876 | 2013/076876 | 2013/076876 | 2013/076876 | 2013/076876 | 2013/076876 | 2013/076876 | 2013/076876 | 2013/076876 | 2013/076876 | 2013/076876 | 2013/076876 | 2013/076876 | 2013/076876 | 2013/076876 | 2013/076876 | 2013/076876 | 2013/076876 | 2013/076876 | 2013/076876 | 2013/076876 | 2013/076876 | 2013/076876 | 2013/076876 | 2013/076876 | 2013/076876 | 2013/076876 | 2013/076876 | 2013/076876 | 2013/076876 | 2013/076876 | 2013/076876 | 2013/076876 | 2013/076876 | 2013/076876 | 2013/076876 | 2013/076876 | 2013/076876 | 2013/076876 | 2013/076876 | 2013/076876 | 2013/076876 | 2013/076876 | 2013/076876 | 2013/076876 | 2013/076876 | 2013/076876 | 2013/076876 | 2013/076876 | 2013/076876 | 2013/076876 | 2013/076876 | 2013/076876 | 2013/076876 | 2013/076876 | 2013/076876 | 2013/076876 | 2013/076876 | 2013/076876 | 2013/076876 | 2013/076876 | 2013/076876 | 2013/076876 | 2013/076876 | 2013/076876 | 2013/076876 | 2013/076876 | 2013/076876 | 2013/076876 | 2013/076876 | 2013/076876 | 2013/076876 | 2013/076876 | 2013/076876 | 2013/076876 | 2013/076876 | 2013/076876 | 2013/076876 | 2013/076876 | 2013/076876 | 2013/076876 | 2013/076876 | 2013/076876 | 2013/076876 | 2013/076876 | 2013/076876 | 2013/076876 | 2013/076876 | 2013/076876 | 2013/076876 | 2013/076876 | 2013/076876 | 2013/076876 | 2013/076876 | 2013/076876 | 2013/076876 | 2013/076

The output IM\_calc folder is under:

```
melody.zhu@kupe01:~> ls test_obs/IMCalcExample/IM_calc/
2012p713691 2012p764<u>7</u>36 2012p801609 2013p049577 2013p368016 2013p653606 2013p708602 2013p817946 2013p868761
```

## Splitting a big slurm

Splitting a big slurm script into several smaller slurms is needed due to the maximum number of lines allowed in a slurm script on Kupe.

Inside **submit\_imcalc.py** The **-ml** argument specifies the maximum number of lines of python call to calculate\_ims.py/caculate\_rrups.py. **Header** and **foot er** like '#SBATCH --time=15:30:00', 'date' etc are **NOT** included.

Say if the max number of lines allowed in a slurm script is 1000, and your (header + footer) is 30 lines, then the number  $\mathbf{n}$  that you pass to -ml should be 0 <  $\mathbf{n}$  <=967. eq. -ml 967.

# **Example:**

We have 250 simulation dirs to run, by specifying -ml 100 (100 python calls to calculate\_ims.py per slurm script), we expect 3 sim slurm scripts to be outputted.(1-100, 100-200, 200-250)

We have 3 observed dirs to run, by specifying -ml 100 (100 python calls to calculate\_ims.py per slurm script), we expect 1 sim slurm scripts to be outputted.

We have 61 rrup files to run, by specifying -ml 100 (100 python calls to calcualte\_rrups.py per slurm script), we expect 1 sim slurm scripts to be outputted.

# Command to run checkpointing and splitting:

```
python submit_imcalc.py -obs ~/test_obs/IMCalcExample/ -sim runs/Runs -srf /nesi/nobackup/nesi00213/RunFolder /Cybershake/v18p6_batched/v18p6_exclude_1k_batch_6/Data/Sources -ll /scale_akl_nobackup/filesets/transit /nesi00213/StationInfo/non_uniform_whole_nz_with_real_stations-hh400_v18p6.ll -o ~/rrup_out -ml 1000 -e -s -i OtaraWest02_HYP01-21_S1244 Pahiatua_HYP01-26_S1244 -t 24:00:00
```

#### Output:

```
-rw-r--r-- 1 melody.zhu melody.zhu 48890 Jul 1 03:47 sim_im_calc_0.sl
-rw-r--r-- 1 melody.zhu melody.zhu 48674 Jul 1 03:47 sim_im_calc_100.sl
-rw-r--r-- 1 melody.zhu melody.zhu 31922 Jul 1 03:47 sim_im_calc_200.sl
-rw-r--r-- 1 melody.zhu melody.zhu 1329 Jul 1 03:47 obs_im_calc_0.sl
-rw-r--r-- 1 melody.zhu melody.zhu 23246 Jul 1 03:47 rrup_im_calc_0.sl
```

To submit the slurm script:

```
$cp test.sl /nesi/nobackup/nesi00213/tmp/auto_preproc
$sbatch test.sl
```

The reason that we have to run 'test.sl' under '/nesi/nobackup/nesi00213/tmp/auto\_preproc' is otherwise slurm cannot find machine.env specified by the test.sl script:

source machine\_env.sh

# **TODO**

- Creation of semi-automatic slurm generation that will have all the calls to produce the results as needed.
   Progress printing statements
   Rrup calculation on a smaller station list currently when generating the slurm script it does the full grid even for stations outside the domain

# **Notes**

• Extensive re-writing of code needs to have smaller deliverables in the future, as this simplifies the integration.